The CRM Page **CRMs** Users & Services Reports All Requests Calendar Invoices Radon Report Settings Manage Contact Information Help Library

The CRM tab is whare you can find everything about your monitors, including:

- How many crms you have in service
- How many are locked out for service or calibration
- How many are available for setup
- Which monitors are due for a Duplicate (or Side-by-side SBS) The number of tests since the last Duplicate is shown next to the CRM Number. *Note comment in the Blue box: If a crm has gone more than 180 days since its last duplicate, the technician will be prompted to run a duplicate on the next test. This replaces the requirement for cross checks.*
- Which tech has which monitors
- Where each "in-use" monitor is located.
- View Chain of Custody
- View Test History
- Set new Calibration Date
- Re-assign monitors to technician if needed (This process is automatic for setting and picking up monitors).
- Add, Removing or locking out monitors.

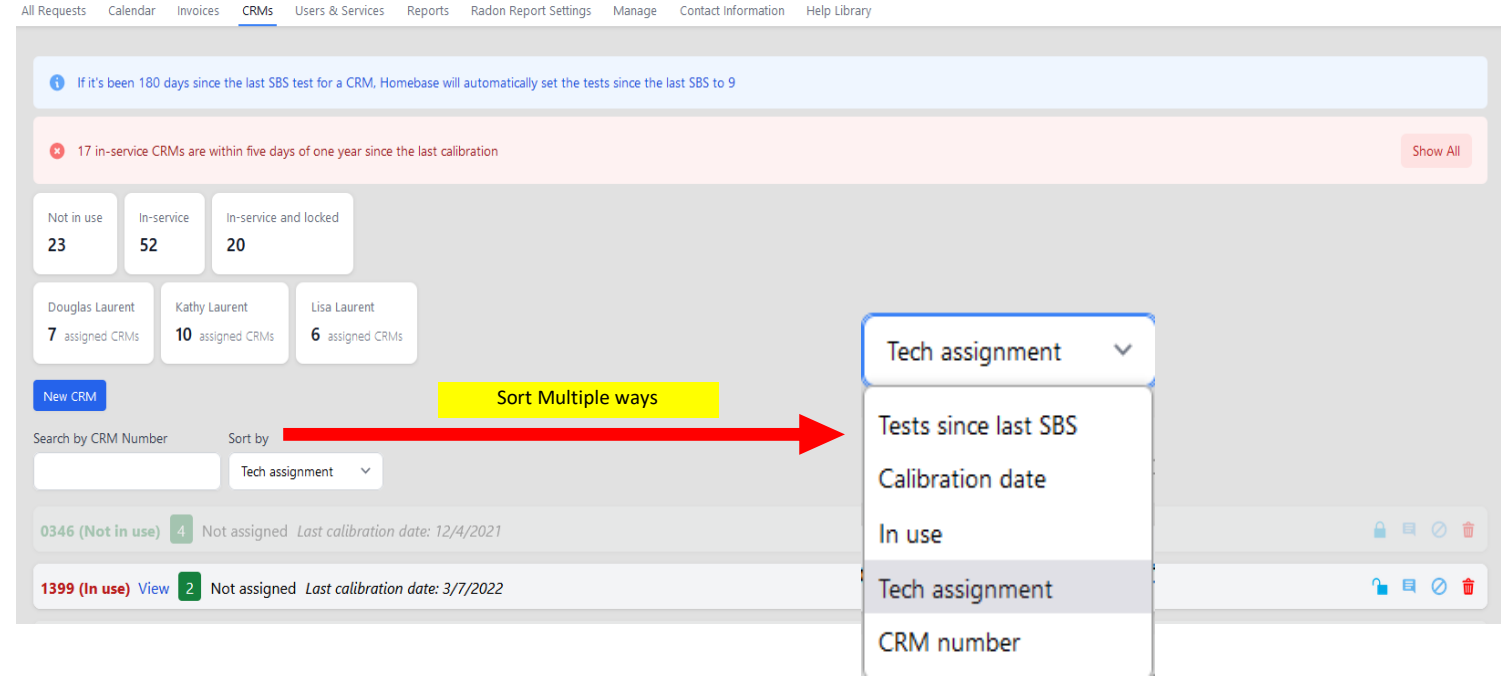

Select "View" on CRMs In-Use to see order details

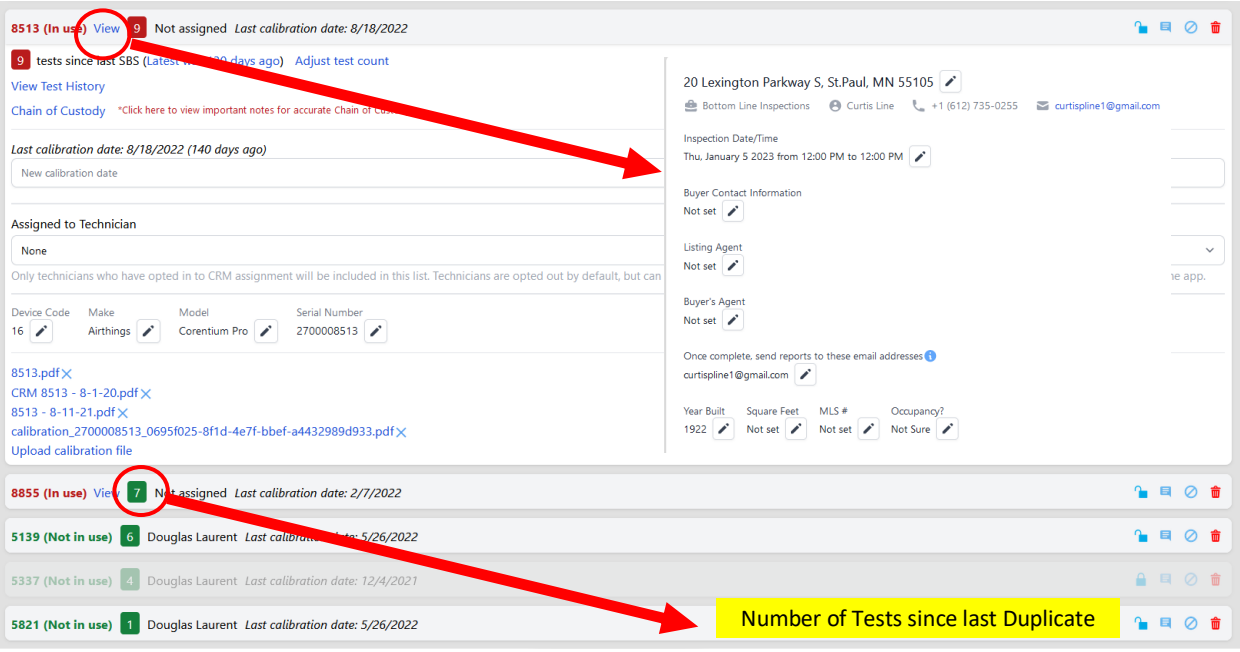

Quickly view the Chain of Custody or Test History for any monitor. Test history links to the order for quick review if needed.

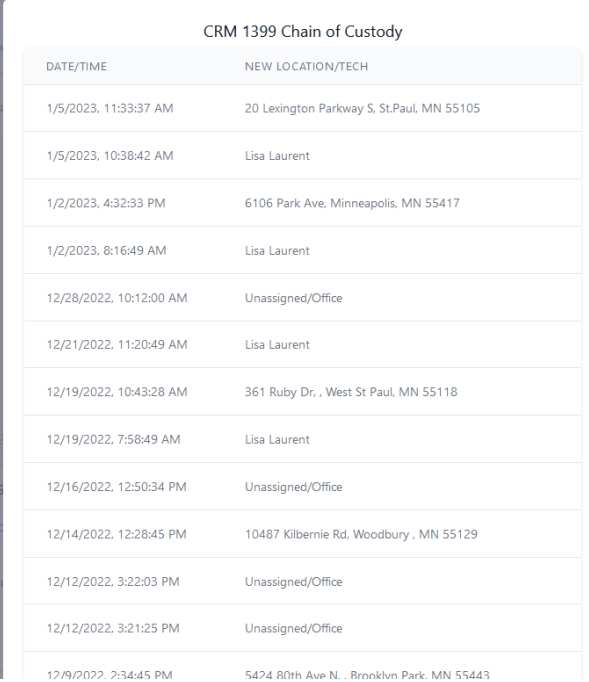

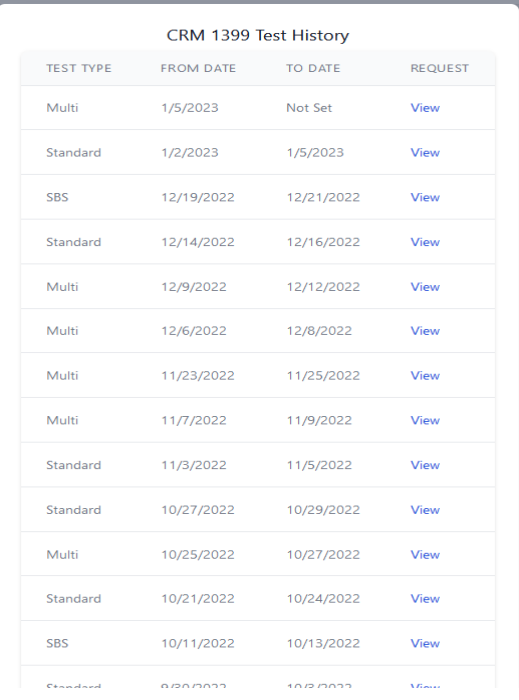

## Adding a CRM

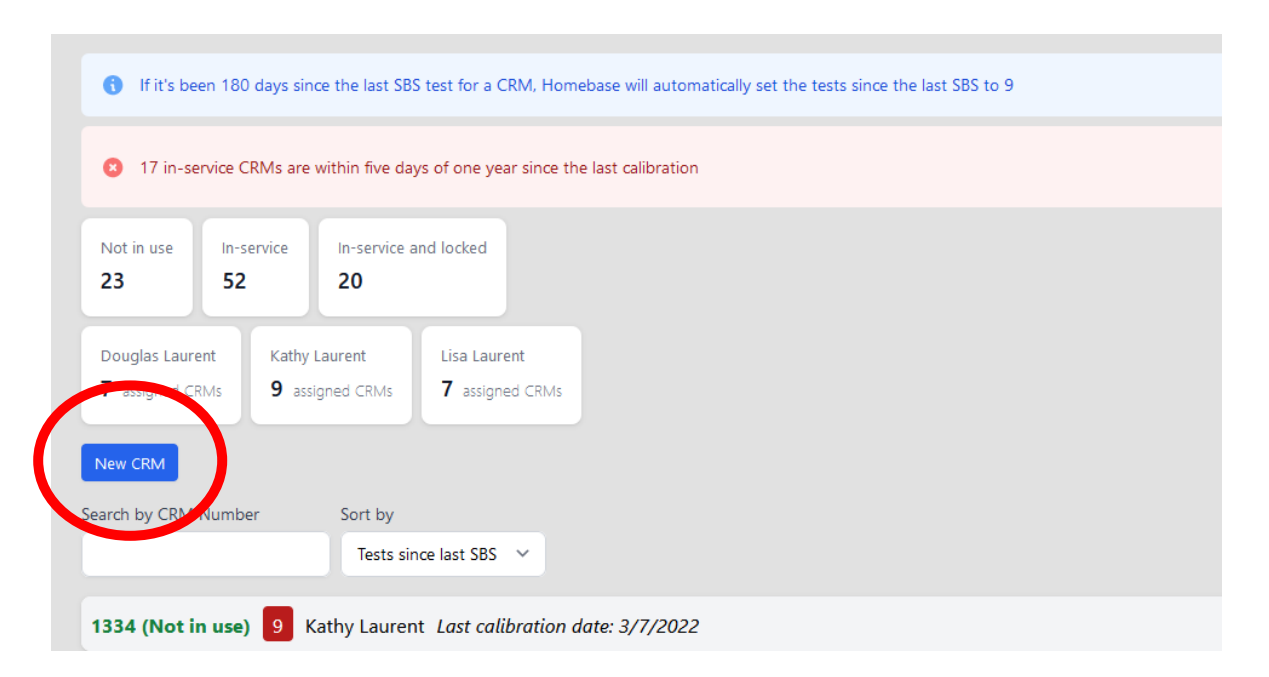

## Enter Information

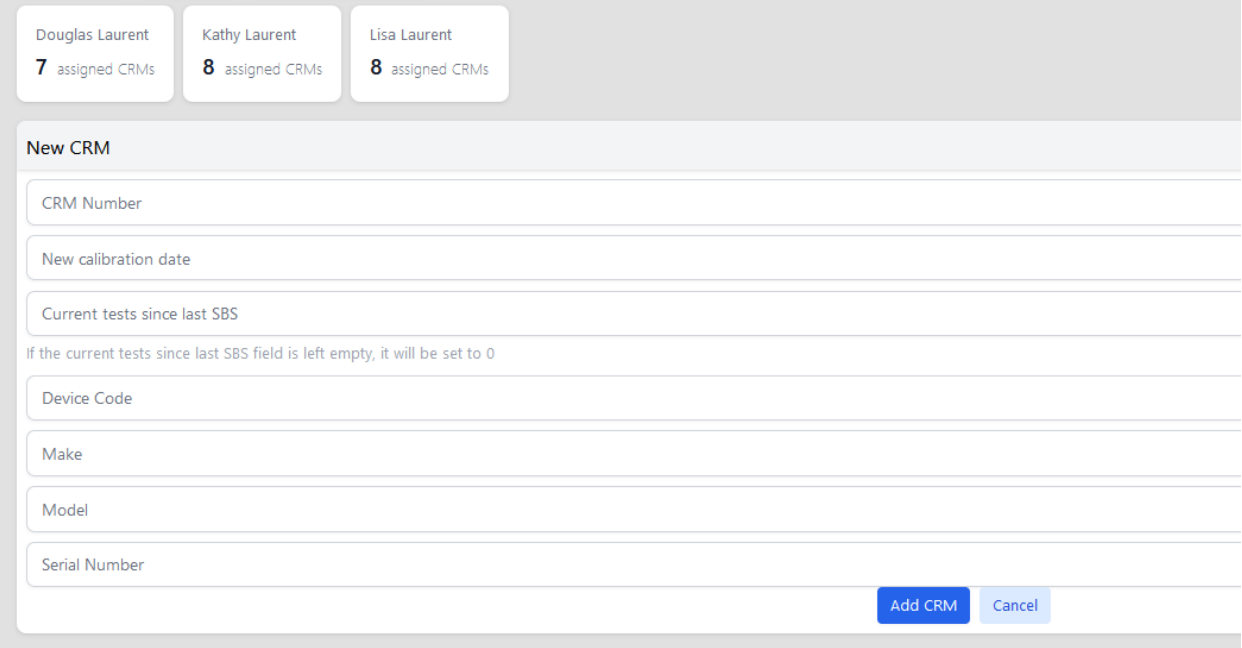

Administrative functions – (See Icons pictured below)

- 1) Locking a monitor from Service Removes from count of available monitors (For Calibration or maint.)
- 2) Adding notes to specific crms General notes about the crm if it has had questionable duplicates, or repairs etc.
- 3) Removing a CRM from service Take the unit out of service but maintains all the history
- 4) Deleting a CRM Removes crm and ALL THE HISTORY. Generally this would only be done if you made an error and created a duplicate or some other entry that you do not want in the system.

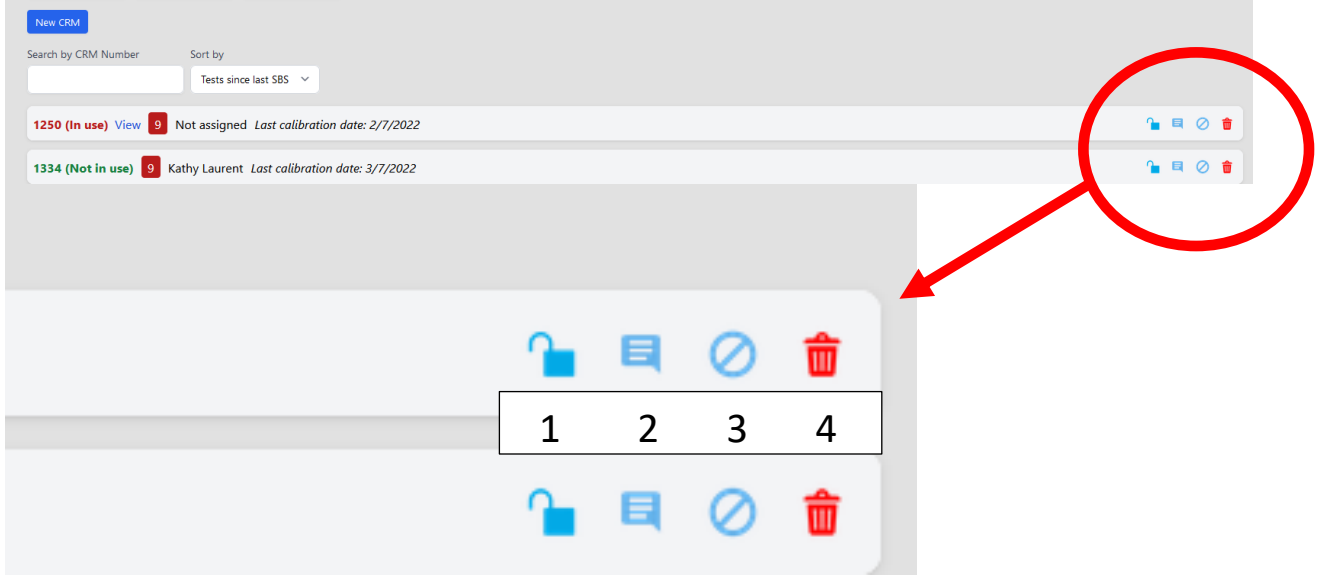